## **Stanowiska multimedialne Opis przedmiotu zamówienia**

- 1. Wizualizacja pomiarów ze stacji meteorologicznej przy Planetarium Śląskim pogodowy wehikuł czasu,
- 2. Przekrój przez atmosferę ziemską warstwy atmosfery,
- 3. Model atomu atom wodoru,
- 4. Diagram Hetzsprunga–Russella życie gwiazd,
- 5. Bieżący monitoring sejsmologiczny niespokojna planeta.

Przedmiotem zamówienia jest pięć stanowisk multimedialnych, które będą stanowić wyposażenie merytoryczne Planetarium – Śląskiego Parku Nauki. Na każde stanowisko składa się projektor multimedialny lub monitory o dużych rozmiarach oraz ekran dotykowy, będący elementem sterującym, dostępnym dla zwiedzających. Każde stanowisko będzie wymagało oprogramowania zgodnego z opisem jego funkcjonalności. Wykonawca dostarczy: projektory, monitory, ekrany dotykowe, komputery oraz niezbędne okablowanie. Wykonawca przygotuje i wdroży odpowiednie oprogramowania do każdego stanowiska. Zainstaluje i uruchomi każde ze stanowisk w siedzibie Planetarium Śląskiego.

### **Warunki udziału**

a) Wykonawca musi przedstawić co najmniej dwie aplikacje interaktywne łączące panel dotykowy oraz wyświetlacz (projektor multimedialny lub monitor) wykonane w ciągu ostatnich 5 lat. Aplikacje muszą działać w miejscu publicznym, konieczne jest przedstawienie referencji od użytkownika.

b) Wykonawca musi przedstawić co najmniej dwie realizacje wykonane w ciągu ostatnich 5 lat z użyciem projekcji na ekran, wykonanych przy użyciu podobnej technologii jak zaproponowana. Realizacje muszą być wdrożone i działające, konieczne jest przedstawienie referencji od użytkownika.

c) Wykonawca musi przedstawić realizację co najmniej 2 projektów z użyciem technologii wizualizacji obiektów 3D, ich renderowania w czasie rzeczywistym, w rozdzielczości co najmniej Full HD. Realizacje muszą być wdrożone i działające, konieczne jest przedstawienie referencji od użytkownika.

 Punkty a, b, c mogą być spełnione przez te same realizacje, jeśli będą zgodne z wymaganiami.

d) Wykonawca musi wykazać, że dysponuje osobami, których kwalifikacje i wiedza pozwolą na wykonanie zamówienia w sposób poprawny merytorycznie i zgodny z obowiązującą

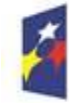

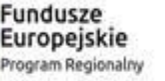

Rzeczpospolita Polska

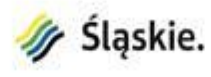

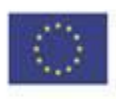

obecnie wiedzą:

1. osobą z wykształceniem astronomicznym , mogącą wykazać się posiadaniem tytułu co najmniej magistra astronomii,

2. osobą z wykształceniem fizycznym, mogącą wykazać się posiadaniem tytułu co najmniej magistra fizyki,

3. osobą z wykształceniem meteorologicznym , mogącą wykazać się posiadaniem tytułu co najmniej magistra geografii ze specjalnością meteorologii.

### **Kryteria oceny ofert**

- a) Cena 60 punktów;
- b) Skrócenie czasu naprawy:
	- Naprawa skrócona o 2 dni (naprawa do 5 dni) 3p;
	- Naprawa skrócona o 4 dni (naprawa do 3 dni) 6p;
- c) rozdzielczość projektowanego obrazu:
	- Full HD 1920 x 1080 0p;
	- $\bullet$  co najmniej 2560 x 1080 2p;
	- co najmniej 4K 3840 x 2160 6p;
- d) Jasność projektora multimedialnego:
	- co najmniej 3000lm 0p;
	- co najmniej 5000lm 3p
	- co najmniej 7000lm 6p
- e) kontrast projektowanego obrazu (zgodny ze specyfikacją projektora)
	- $\bullet$  co najmniej 5000:1 0p;
	- $\bullet$  co najmniej 7000:1 3p;
	- co najmniej  $10000:1 6p$ ;
- f) Deklarowana przez producenta żywotność źródła światła (projektora)
	- $\bullet$  co najmniej 10000 godzin 0p;
	- co najmniej 15000 godzin 3p;
	- co najmniej 20000 godzin 8p;
- g) Rozmiar panelu dotykowego
	- co najmniej 19 cali 0p;
	- $\bullet$  co najmniej 22 cale 4p;
- h) Szacowany przez producenta wykaz trwałości podzespołów panelu dotykowego (MTFB)
	- $\bullet$  powyżej 15000 godzin 0p;
	- powyżej 25000 godzin 2p;
	- powyżej 50000 godzin 4p;

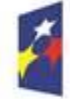

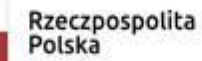

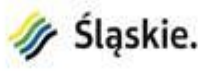

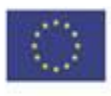

## **STANOWISKA MULTIMEDIALNE TESTY FUNKCJONALNOŚCI I ZASADY ODBIORU TECHNICZNEGO STANOWISK**

### **1. Weryfikacja dokumentacji technicznej dostarczonej przez Wykonawcę.**

Wykonawca przekaże Zamawiającemu dokumentację techniczną stanowisk, która zostanie zweryfikowana przez Radę Konsultacyjną.

Dokumentacja powinna zawierać w szczególności:

- Rysunki techniczne, schematy elektroniczne i blokowe zastosowanych systemów i urządzeń (listę sprzętową) prezentujące ich połączenie oraz konfigurację. Dokumentacja ma zostać być dostarczona w postaci cyfrowej (.dwg i .pdf).
- Kody źródłowe oprogramowania.
- Spis licencji zastosowanego oprogramowania.
- Zgodność urządzeń z uzyskanymi normami i certyfikatami bezpieczeństwa.

### **2. Testy funkcjonalności stanowisk.**

Stanowiska przed odbiorem końcowym beda podległy testom funkcionalności, podczas których Zamawiający będzie miał możliwość zgłaszania usterek i zmian wymagających uwagi Wykonawcy. Wszystkie usterki zgłaszane przez Zamawiającego zostaną usunięte na koszt Wykonawcy.

Testy przeprowadzi Wykonawca w obecności pracowników Planetarium oraz przedstawicieli Rady Konsultacyjnej, które będą trwały 1 dzień roboczy. W testach mogą brać udział także inne osoby lub firmy trzecie zaproszone przez Zamawiającego.

Testy poprawności działania wdrażanego stanowiska mają potwierdzić właściwą jego konfigurację i zgodność z przyjętymi założeniami określonymi w dokumentacji OPZ.

Wykonawca przedstawi Zamawiającemu plan testów dotyczących wdrażanego stanowiska wraz z pożądanymi wynikami. Plan testów musi być zaakceptowany przez Zamawiającego i spełniać założenia określone w zakresie zamówienia.

Minimalny zakres testów planowych wykonanych przez Wykonawcę w obecności Zamawiającego musi zawierać:

- Ogólny test działania zastosowanych urządzeń na stanowisku – włączenie, pełne uruchomienie, wyłączenie.

- Testy responsywności urządzeń i ich synchronizacji.

- Testy responsywności zastosowanych aplikacji potrzebnych do prawidłowego funkcjonowania stanowiska.

- Symulację awarii zasilania na stanowisku oraz przywrócenie go do pełnej funkcjonalności.
- Sprawdzenie redundancji układów zasilania.

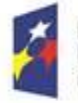

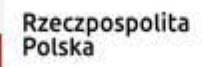

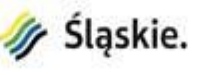

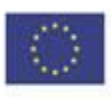

- Poprawną komunikację z nadrzędnym systemem informowania o awarii stanowiska.

- Testy systemu do tworzenia kopii bezpieczeństwa danych.

- Testy zgodności całego stanowiska z wytycznymi zawartymi w dokumentacji technicznej.

- Testy stanowiska polegające na sprawdzeniu poprawności funkcjonowania pod względem merytorycznym i prezentacji treści określonych w dokumentacji Zamawiającego.

### **3. Testy poprawności pracy urządzeń z udziałem testerów.**

Poza testami planowymi, o których mowa w p.2 Zamawiający wymaga empirycznego sprawdzenia każdego stanowiska przez odpowiednią grupę testerów.

Testy te mają na celu wykazanie poprawności działania stanowisk, ich zgodność z dokumentacją OPZ i przede wszystkim trwałość zastosowanych urządzeń i komponentów. Grupą testerów będą dzieci i młodzież z okolicznych szkół lub innych ośrodków wraz z nauczycielami. Testy potrwają przez 3 dni robocze po 8 godzin w każdym dniu. Stanowiska będą testowane w sposób taki jak dla pracy rzeczywistej (grupa odwiedzających zmieniająca się co 10 minut).

Na podstawie wyników testów, Zamawiający dokona akceptacji odbioru stanowiska lub przedstawi swoje uwagi Wykonawcy, żądając jednocześnie usunięcia zaistniałych wad oraz powtórzenia całej procedury testowej.

Usuwanie usterek i wad przez Wykonawcę oraz czas powtórzenia testów nie mogą wpłynąć na termin oddania stanowiska do użytku i generować dodatkowych kosztów.

Pozytywne zakończenie Testów będzie stanowić podstawę do odbioru technicznego stanowiska przez Zamawiającego, co zostanie potwierdzone podpisaniem bezusterkowego protokołu odbioru.

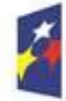

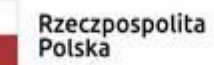

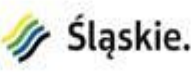

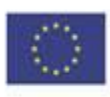

## **Wizualizacja ok. 55 lat (od 1965 roku do 2020 roku) pomiarów ze stacji meteorologicznej przy Planetarium Śląskim – pogodowy wehikuł czasu**

### **Opis przedmiotu zamówienia**

Przedmiotem zamówienia jest zaprojektowanie, dostawa i montaż stanowiska prezentującego historyczne dane meteorologiczne zgromadzone od 1965 roku do 2020 roku w stacji klimatologicznej działającej przy Planetarium Śląskim. Stanowisko składa się z:

- 1. Projektora multimedialnego (podwieszonego pod sufitem), rzutującego na ścianę obraz o rozmiarach o szerokości około 3,0 m i wysokości około 1,6 m. Rozdzielczość natywna min. Full HD.
- 2. Panelu dotykowego służącego do obsługi stanowiska.
- 3. Oprogramowania prezentującego dane i służącego do obsługi stanowiska.
- 4. Komputera, na którym zainstalowane zostanie oprogramowanie stanowiska.

#### **Opis stanowiska**

Stanowisko służy do prezentacji wyników badań stacji klimatologicznej działającej przy Planetarium Śląskim od roku 1965 .

Na ekranie prezentowane będą następujące elementy.

- Średnia temperatura roczna począwszy od roku założenia stacji do ostatniego zakończonego roku badań.
- Roczna ilość opadów atmosferycznych począwszy od roku założenia stacji do ostatniego zakończonego roku badań.
- Rekordy temperatur (najwyższa i najniższa temperatura) , wysokość opadów i ciśnienia atmosferycznego odnotowanego w stacji klimatologicznej (zredukowanego do poziomu morza)
- Informacja o latach z największą liczbą dni występujących po sobie: upalnych ( powyżej 25 stopni Celsjusza), mroźnych (poniżej - 11,5 st. Celsjusza), bez deszczu (powyżej 20 dni ).

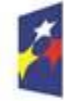

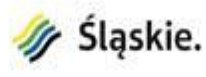

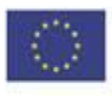

Sposób prezentacji danych musi być przejrzysty i określi go Wykonawca po wcześniejszych konsultacjach z Zamawiającym.

Ponadto powinny być wyświetlane także bardziej szczegółowe dane meteorologiczne z konkretnego dnia (począwszy od 1965 roku ), a także pory tego dnia (rano, popołudnie, wieczór). Są to:

- temperatura powietrza,
- ciśnienie atmosferyczne (zredukowane do poziomu morza),
- prędkość wiatru,
- kierunek wiatru,
- wilgotność względna,
- wielkość opadu atmosferycznego,
- wielkość zachmurzenia,
- grubość pokrywy śnieżnej jeśli taka występowała,
- temperatury gruntu.

Zwiedzający będzie mógł z poziomu panelu dotykowego wybrać interesującą go datę – dzień, miesiąc, rok, a także porę dnia (rano, popołudnie, wieczór). Po dokonaniu wyboru, na dużym ekranie wyświetlanym na ścianie pojawiają się dane prezentowane na kilka sposobów:

- 1. Dane w formie tradycyjnego zapisu meteorologicznego (z odpowiednimi symbolami)
- 2. Dane zaprezentowane graficznie w formie tzw. "pocztówki".

"Pocztówka" to cyfrowa wizualizacja budynku Planetarium Śląskiego i jego otoczenia w konkretnych warunkach pogodowych i o konkretnej porze dnia. W zależności od danych liczbowych sceneria powinna się zmieniać. Prezentacja graficzna powinna brać pod uwagę takie dane jak:

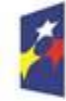

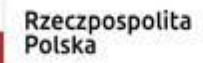

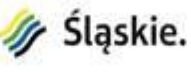

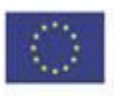

- pora roku (widoczna dzięki ilości i kolorom liści na drzewach)
- pora dnia (kierunek padania promieni słonecznych)
- wielkość opadu atmosferycznego,
- wielkość zachmurzenia
- rodzaj chmur
- grubość pokrywy śnieżnej jeśli taka występowała

Dodatkowo "pocztówka" powinna uwzględniać także rok – od niego będzie zależeć wysokość drzew otaczających Planetarium. Przed Planetarium powinien być zaparkowany samochód. Jego model może zmieniać się w zależności od dekady i być charakterystyczny dla danego okresu (np. "Warszawa" dla lat 60-tych, "Maluch" dla 70-tych, "Fiat 125P" dla 80-tych, Daewoo Lanos dla 90-tych,Volkswagen Passat dla 2000, itd.) Na pocztówce powinny znajdować się logo Planetarium oraz nazwa "Planetarium – śląski Park Nauki" i wybrana data .

"Pocztówka" ma prezentować wygląd Planetarium Śląskiego zbliżony do tego jaki panował w wybranym przez użytkownika dniu i o danej porze tego dnia.

Planetarium Śląskie dysponuje archiwalnymi zdjęciami Planetarium prezentującymi budynek z podobnej perspektywy w różnych latach i może udostępnić wykonawcy.

## **Opis prezentacji**

Prowadzący grupę opisuje pokrótce historię powstania i funkcjonowania stacji klimatologicznej przy Planetarium Śląskim oraz cel jej działania. Podkreśla wagę regularnych pomiarów, regularnego gromadzenia danych oraz odpowiedniego ich archiwizowania (służba meteorologiczna). Przedstawia wyniki badań na przestrzeni lat posiłkując się danymi z aplikacji. Prosi grupę o podanie dowolnej daty (po 1965 roku) i wprowadza ją za pomocą interfacu do systemu. Na dużym ekranie pojawiają się dane w formie pisemnej opatrzone

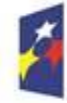

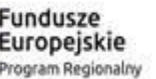

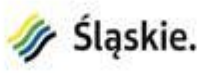

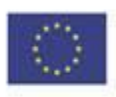

odpowiednimi symbolami. Prowadzący omawia znaczenie symboli meteorologicznych, które zostały wyświetlone na ekranie.

### **Funkcjonalność wyślij "pocztówkę"**

Oprogramowanie musi pozwolić zwiedzającemu w sposób intuicyjny skorzystać z możliwości "wysłania" do siebie "pocztówki" . W pobliżu ekranu Wykonawca zamontuje czytnik kodu QR dzięki któremu zwiedzający będzie mógł zeskanować kod QR ze swojego biletu.

Przewodnik wyświetli na ekranie "pocztówkę" – prezentującą symulowany widok Planetarium Śląskiego i jego otoczenia w danym roku, miesiącu, dniu i porze roku. Jeśli zwiedzający zechce otrzymać pocztówkę wyświetloną na ekranie, zeskanuje kod ze swojego biletu. Komputer stanowiska automatycznie zapisze obraz z ekranu. Pocztówki będą przechowywane w pamięci komputera przez tydzień, po czym zostaną skasowane.

Pobranie "pocztówki" przez zwiedzającego będzie możliwe dzięki kodowi QR na swoim bilecie. Zeskanowanie kodu QR z biletu za pomocą odpowiedniej aplikacji w swoim telefonie lub komputerze umożliwi zwiedzającemu pobranie swojej "pocztówki" . Wykonawca stanowiska musi uwzględnić dysk o dużej pojemności w celu zapisywania obrazów.

#### **Informacje końcowe**

Wykonawca zintegruje stanowisko z istniejącą infrastrukturą ekspozycji.

Wykonawca dostarczy kody źródłowe, umożliwiające w przyszłości dokonywanie zmian w aplikacji jeśli będzie to konieczne np. dodawanie danych z kolejnych lat pomiarów, rozszerzenie zakresu prezentacji o dodatkowe dane.

System powinien zawierać protokół TCP/IP, pozwalający na zdalną diagnostykę urządzenia, powinien komunikować status pracy oraz ewentualne błędy do głównego serwera zarządzającego wystawą. Musi istnieć możliwość zdalnego włączenia, wyłączenia oraz resetu stanowiska.

Wszystkie dane meteorologiczne zapisane są w tabelach w formacie xls. Przykładowa tabela danych z jednego miesiąca, stanowi załącznik nr 1 do niniejszego opisu przedmiotu zamówienia.1

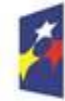

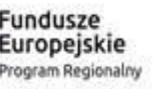

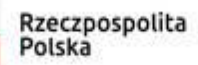

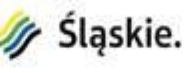

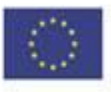

## **Przekrój przez atmosferę ziemską – warstwy atmosfery**

### **Opis przedmiotu zamówienia.**

Przedmiotem zamówienia jest wykonanie, dostawa i montaż stanowiska prezentującego multimedialnie atmosferę ziemską z podziałem na poszczególne jej warstwy.

- 1. Projektor multimedialny (podwieszany pod sufitem), rzutujący na ścianę obraz o rozmiarach wysokość =  $2.0 - 2.2$  m, szerokość =  $1.5 - 1.85$  m. Rozdzielczość natywna min. Full HD.
- 2. Panel dotykowy postawiony na stojaku przed ścianą lub przymocowany do ściany.
- 3. Komputer oraz oprogramowanie do obsługi stanowiska, spełniające wymagania zawarte w poniższym opisie.

Stanowisko będzie służyło do prezentacji warstw atmosfery ziemskiej i zjawisk w nich zachodzących.

Wymagania dotyczące stanowiska **Warstwy atmosfery** w Planetarium – Śląskim Parku Nauki w Chorzowie.

### **Opis stanowiska:**

Stanowisko będzie projekcją multimedialną przedstawiającą przekrój przez ziemską atmosferę z możliwością pokazania zjawisk (pogoda, zorze polarne, meteory), które występują w poszczególnych jej warstwach i obiektów (sondy, satelity, stacja kosmiczna), które umieszczane są na określonych wysokościach. Projekcja stanowić będzie podsumowanie działu meteorologia i równocześnie wstęp do lotu w kosmos. Projekcja multimedialna pozwoli na pokazanie ziemskiej atmosfery w kilku skalach. Jest to istotne, gdyż przyjęty podział atmosfery (głównie w oparciu o zmiany temperatury wraz z wysokością na: troposferę 0-11 km, stratosferę 11-50 km, mezosferę 55-80 km, termosferę >85 km, jonosferę 85-800-1000 km, egzosferę >800-1000 km) jest niezmiernie trudny do pokazania w jednej skali, podobnie jak jednoznaczne ustalenie do jakiej wysokości sięga atmosfera. W warstwie od 0 do 5 km nad powierzchnią Ziemi skoncentrowane jest ok. 50% masy powietrza tworzącego atmosferę, a warstwie do 35 km aż 99%. Biorąc więc pod uwagę wielkość masy zawartej do tej wysokości, w porównaniu z promieniem ziemskim

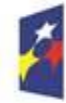

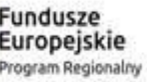

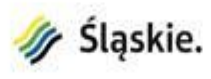

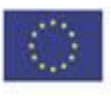

wynoszącym średnio 6370 km, możemy stwierdzić (i multimedialnie pokazać), że atmosfera jest warstwą bardzo cienką.

Zagadnienia do zaprezentowania w projekcji multimedialnej:

- Podział atmosfery, głównie w oparciu o zmiany temperatury wraz z wysokością na: troposferę 0-11 km, stratosferę 11-50 km, mezosferę 55-80 km, termosferę >85 km, jonosferę 85-800-1000 km, egzosferę >800-1000 km. Wymienione główne sfery oddzielone są od siebie warstwami przejściowymi zwanymi "pauzami".
- Pokazanie troposfery wraz z wysokościami, na których tworzą się poszczególne typy chmur.

Z punktu widzenia meteorologii i klimatologii najważniejszą częścią atmosfery jest jej dolna część – troposfera. Niemal wszystkie zjawiska i procesy pogodowe zachodzą w troposferze,

a meteorologia zajmuje się wyłącznie tą warstwą atmosfery ziemskiej.

- Pokazanie zjawisk zachodzących w wyższych warstwach atmosfery (zorze polarne, meteory). Atmosfera chroni powierzchnię Ziemi przed niekorzystnym dla życia zakresem promieniowania słonecznego i promieniowaniem kosmicznym, a także upadkiem okruchów materii międzyplanetarnej, które ulegają spaleniu i wyparowaniu wpadając do niej.
- Pokazanie obiektów/urządzeń umieszczanych na różnych wysokościach, przy jednoczesnym zaznaczeniu, że umowna granica kosmosu przebiega na wysokości 100 km nad powierzchnią Ziemi, a umowna granica atmosfery przebiega na wysokości 1500 km płynnie przechodząc w przestrzeń międzyplanetarną. Atmosfera stanowi jednocześnie istotną przeszkodę w obserwacjach astronomicznych, dlatego teleskopy kosmiczne umieszczane są w górnych warstwach atmosfery.

Proponowana projekcja pozwoli na całościowe spojrzenie na atmosferę, której cechą jest nieustanna zmienność w czasie i przestrzeni jej parametrów fizycznych, a zjawiska i procesy występujące w niej dokonują się m.in. pod wpływem promieniowania słonecznego. Projekcja ma zwrócić również uwagę na fakt, jak cienka i krucha, a jednocześnie jak ważna jest atmosfera dla życia na naszej planecie.

### **Funkcjonalność:**

- Początek prezentacji stanowi obraz fragmentu Ziemi widzianej z orbity z zarysowaną cienką warstwą atmosfery (przykład na rys.1), a na tablecie wyświetla się jeden przycisk "start".
- $\bullet$  Po przyciśnięciu "startu" na ekranie dotykowym, projektor wyświetli animację zbliżenie do warstw atmosfery w skali rzeczywistej (np. 1:40 000) tylko z podstawowymi informacjami (nazwy, granice i wysokość), a na ekranie dotykowym

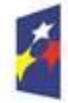

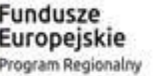

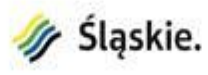

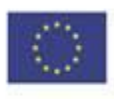

pojawia się menu : warstwy atmosfery, zjawiska i człowiek (przykład na rys.2). W menu poszczególne warstwy muszą być oddzielone linią, aby było wiadomo gdzie nacisnąć obrazek. Obrazek ma być podzielony na 5 części odpowiadających warstwom: troposfera, stratosfera, mezosfera, termosfera i egzosfera.

- Po naciśnięciu dowolnej "warstwy atmosfery" na ekranie dotykowym, projektor wyświetli zbliżenie tej warstwy ze zmianami temperatury i dodatkowymi informacjami (np. umowna granica kosmosu w termosferze).
- Na zbliżeniu troposfery możemy wybrać przycisk "Zjawiska", wtedy powinny pojawić się chmury zgodnie z wysokością ich występowania (przykład na rys. 3), oraz przycisk "Człowiek" wtedy pojawią się przelatujące wytwory ludzkich rąk: helikoptery, samoloty i balony, uwzględniając maksymalną możliwą wysokość lotu.
- Na zbliżeniu stratosfery możemy wybrać przycisk "Zjawiska", wtedy powinny pojawić się obłoki iryzujące oraz naturalna warstwa ozonowa (ozonosfera) zgodnie z wysokością ich występowania, oraz przycisk "Człowiek" wtedy pojawią się balony meteorologiczne (radiosondy).
- Na zbliżeniu mezosfery możemy wybrać przycisk "Zjawiska", wtedy powinny pojawić się obłoki srebrzyste i meteory, oraz przycisk "Człowiek" wtedy pojawi się rakieta meteorologiczna np. Meteor (?).
- Na zbliżeniu termosfery możemy wybrać przycisk "Zjawiska", wtedy powinny pojawić się zorze polarne, oraz przycisk "Człowiek" wtedy pojawią się sztuczne satelity o niskiej orbicie oraz stacja kosmiczna ISS.
- Na zbliżeniu egzosfery możemy wybrać przycisk "Zjawiska"  $\ldots$ ?, oraz przycisk "Człowiek" wtedy pojawi się teleskop kosmiczny Hubble'a.
- Na każdym wyświetlanym obrazie z opcjami wyboru na ekranie dotykowym, w rogu powinien być umieszczony krzyżyk którego naciśnięcie spowoduje zresetowanie prezentacji i powrót do ekranu startowego opisanego na początku.

Wykonawca zintegruje stanowisko z istniejącą infrastrukturą ekspozycji.

Wykonawca dostarczy kody źródłowe, umożliwiające w przyszłości dokonywanie zmian w aplikacji jeśli będzie tego wymagał postęp wiedzy w dziedzinie fizyki atmosfery.

System powinien zawierać protokół TCP/IP, pozwalający na zdalną diagnostykę urządzenia, powinien komunikować status pracy oraz ewentualne błędy do głównego serwera zarządzającego wystawą. Musi istnieć możliwość zdalnego włączenia, wyłączenia oraz resetu stanowiska.

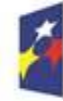

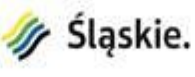

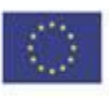

Wykonawca będzie konsultował postępy prac z Zamawiającym na każdym etapie realizacji stanowiska.

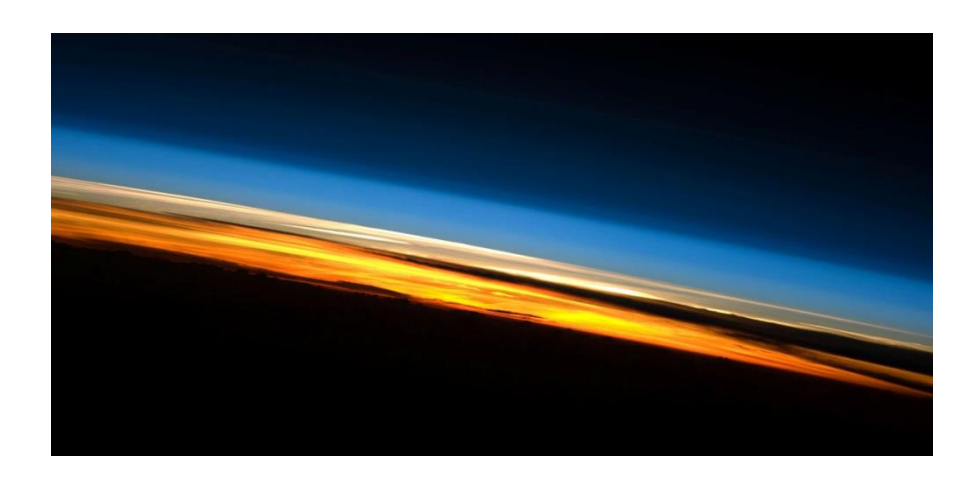

Rys 1. Atmosfera ziemska widziana z orbity (NASA)

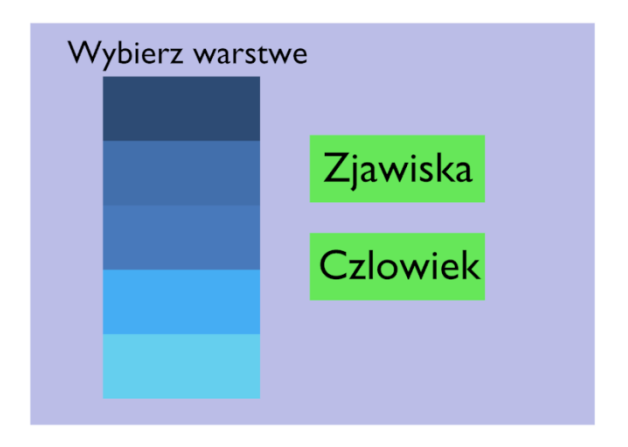

Rys. 2 Menu ekranu dotykowego

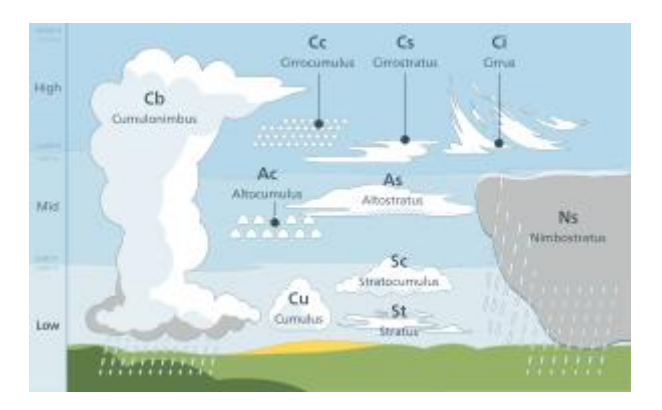

Rys. 3 Warstwy chmur w troposferze

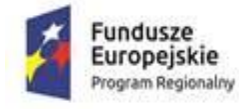

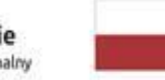

Rzeczpospolita Polska

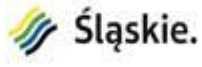

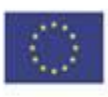

#### **Model atomu wodoru Opis przedmiotu zamówienia**

Przedmiotem zamówienia jest zaprojektowanie, dostawa i montaż interaktywnego stanowiska prezentującego numeryczny model atomu wodoru. Stanowisko składa się będzie z:

- 1. Projektor multimedialny podwieszany pod sufitem, rzutujący na ścianę obraz o rozmiarach o szerokości około 3,0 m i wysokości 1,6 m. Rozdzielczość natywna min. Full HD.
- 2. Panelu dotykowego służącego do obsługi stanowiska.
- 3. Oprogramowania prezentującego dane i służącego do obsługi stanowiska.
- 4. Komputera, na którym zainstalowane będzie oprogramowanie stanowiska.

Celem stanowiska będzie:

- 1. Przedstawienie historii rozwoju modelu atomu;
- 2. Przedstawienie współczesnego modelu atomu wodoru oraz zobrazowanie zjawisk emisji i absorpcji kwantów światła przez atom wodoru.

### **Opis stanowiska:**

Stanowisko będzie wstępem do spektroskopii, a jednocześnie będzie pierwszym stanowiskiem w dziale astronomii. Będzie składało się z projektora multimedialnego rzutującego na ścianę obraz o rozmiarach około 3 m x 1,6 m oraz ekranu dotykowego pozwalającego na interaktywność stanowiska. Od strony graficznej, prezentacja powinna być bardzo plastyczna i dawać wrażenie trójwymiarowości poszczególnych orbitali elektronowych. Ze względu na złożoność problemu, prezentowany będzie wyłącznie atom wodoru. Celem stanowiska będzie zobrazowanie zjawisk emisji i absorpcji kwantów światła przez atom wodoru.

Modele orbitali elektronach dla poszczególnych stanów energetycznych będą trójwymiarowymi animacjami zgromadzonymi w pamięci komputera i prezentowanymi na ekranie, w miarę interakcji zwiedzającego z aplikacją. Gdy zwiedzający wybierze odpowiedni poziom energetyczny atomu wodoru, aplikacja przywoła odpowiedni orbital z zachowaniem wszystkich poniżej zapisanych reguł.

### **Opis prezentacji:**

1. Na ekranie pokazywany jest krótki film przedstawiający pojawiające się kolejno historyczne modele atomu. W ramach animacji zwiedzający zobaczy w centralnej części ekranu historyczny model atomu, zaś na peryferiach ekranu pojawia się bardziej szczegółowe informacje o twórcach modeli, ich wizerunki, oraz bardziej szczegółowe informacje o cechach każdego z modeli. Film będzie trwał około 1 minuty.

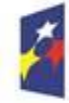

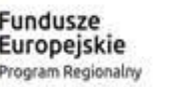

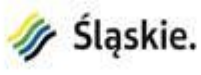

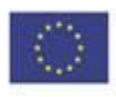

#### **Animacja rozwoju modelu atomu**

Animacja ma przybliżyć historyczny rozwój modeli atomu wodoru:

- model Demokryta "kulka z haczykami" bez koncepcji "wnętrza" atomu,
- model Eddingtona "ciasto z rodzynkami",
- model Bohra "planetarny", [\*1]
- model de Broglie "fale materii",
- współczesny model atomu wodoru rozwiązania funkcji falowej Schrodingera.

Film będzie wyświetlany w pętli do czasu, kiedy Użytkownik rozpocznie korzystanie z aplikacji – przez np. dotkniecie ekranu w odpowiednim miejscu.

#### **Prezentacja współczesnego modelu atomu wodoru i zjawiska emisji/absorbcji fotonu**

2. Pojawia się współczesny model atomu wodoru - w stanie podstawowym -- rozmyta kulista "mgiełka" elektronu.

W dolnej części ekranu pojawi się wykres gęstości prawdopodobieństwa znalezienia elektronu z wyraźnie opisaną skalą odległości, wyrażoną w jednostkach promienia Bohra.

Po prawej stronie ekranu pojawi się schemat poziomów energetycznych atomu wodoru: (w postaci schematu Grotriana - z zaznaczonymi strzałkami dozwolonych przejść energetycznych)

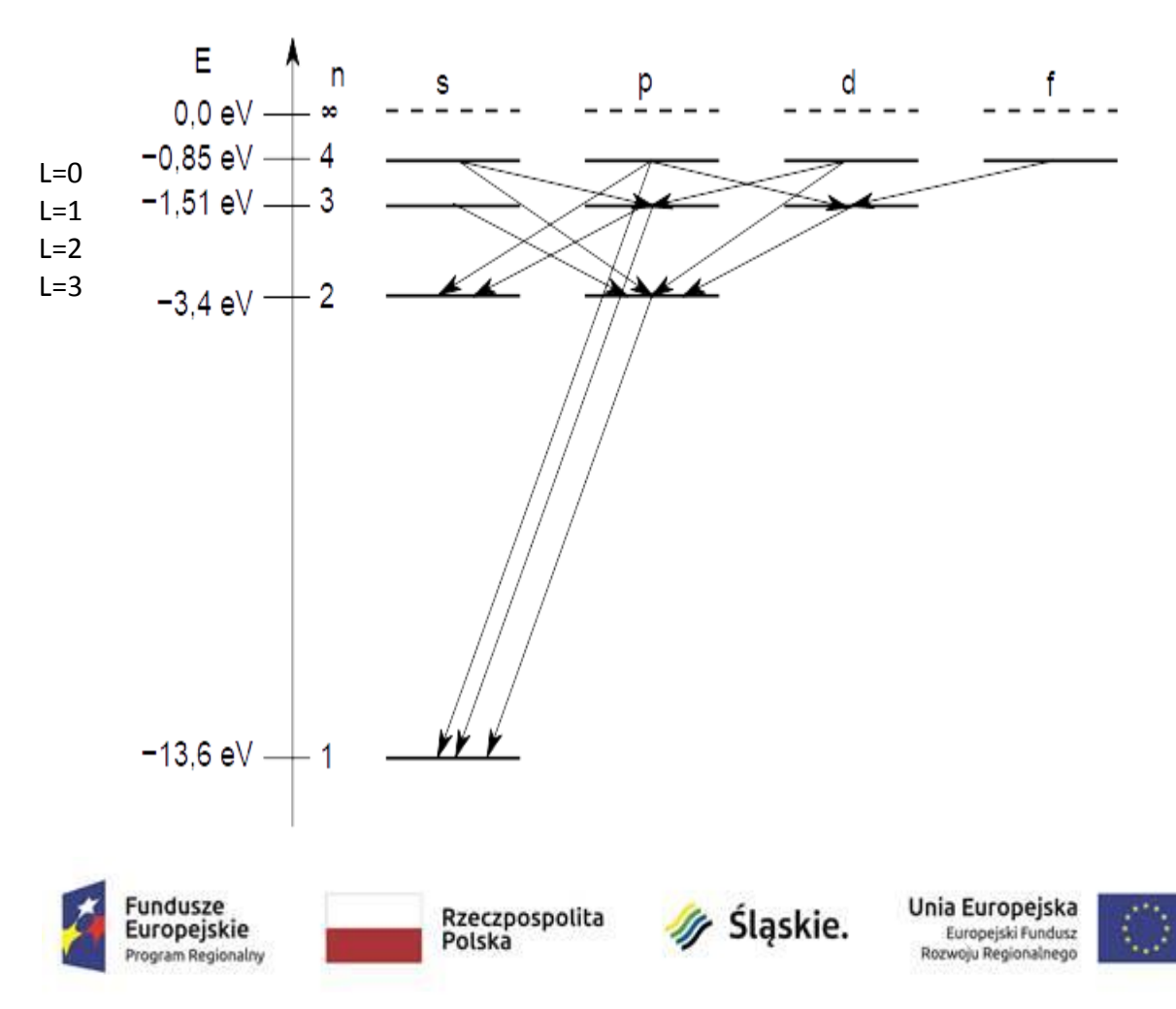

W prawym dolnym rogu rysunku ( lub bezpośrednio pod nim ) powinno znajdować się Menu do sterowania aplikacją, zawierające opcje:

- $\rightarrow$  historia pojecia i modeli atomu,
- $\rightarrow$  wzbudzenie absorpcja fotonu,

 $\rightarrow$  emisia fotonu,

→ przejście nadsubtelne 21cm .

3. Pięć najniższych poziomów będzie posiadało dodatkowe symbole spełniające role przycisków dla zwiedzającego. Naciskając na odpowiedni symbol, zwiedzający będzie mógł wybrać poziom energetyczny, do którego ma zostać wzbudzony atom.

Na początku atom jest w stanie podstawowym, więc Zwiedzający może wybrać jedynie poziomy wyższe – wzbudzone.

### 4. Absorpcja fotonu:

Z boku ekranu pojawi się "zafalowana" strzałka fotonu zmierzająca w stronę centrum obrazu stanu podstawowego (mglistej, rozmytej kulki) .

Foton znika – obraz atomu (w sposób "gwałtowny") zmienia się w kształt odpowiedniej funkcji falowej, jednocześnie wykres gęstości prawdopodobieństwa (u dołu ekranu) – zmieni się w odpowiadający wybranemu stanowi kształt.

Nowy obraz atomu podąża bardzo powoli zgodnie ze zwrotem pędu fotonu (zgodnie z zasadą zachowania pędu).

Po przesunięciu się do brzegu ekranu – znika i pojawia się znów w centrum.

## 5. Emisja fotonów:

Po wyborze stanu wzbudzonego – uaktywnią się strzałki na wykresie Grotriana – dozwolone przejścia energetyczne.

Zwiedzający wybierając jedną ze strzałek rozpocznie proces emisji fotonu:

- gwałtowną , dynamiczną zmianę kształtu funkcji falowej na ekranie (powiązaną np. z błyskiem całego ekranu ), na ekranie pojawi się foton – w postaci "zafalowanej" strzałki, dość szybko poruszającej się w bok ekranu (dla przejść optycznych [z serii Balmera] – pożądany kolor odpowiadający barwie linii widmowej - dla zakresu UV oraz IR – tylko barwa biała). Jednocześnie pojawi się w górnej części ekranu widmo fal z wyraźnie wyróżnionym prążkiem emisyjnym (migającym, pogrubionym, rozjaśnionym, lub tp. ).

 Kształt chmury elektronu ulegnie zmianie na właściwy dla danego poziomu energetycznego. Jednocześnie zmieni się wykres gęstości prawdopodobieństwa znalezienia elektronu (u dołu ekranu) na odpowiadający danemu stanowi końcowemu, oraz uaktywnią się na schemacie przejść (po prawej stronie ekranu) odpowiednie strzałki dla kolejnych przejść .

Brak kolejnego wyboru (po krótkiej przerwie (5-15 sek.) - skutkował będzie kaskadą (losowych) przejść wg takiego samego scenariusza – aż do stanu podstawowego.

Każdy wyemitowany foton spowoduje odrzut atomu, którego obraz (bardzo) powoli będzie przesuwał się w stronę przeciwną do zwrotu emitowanego fotonu .

Podczas emisji każdy foton może być emitowany w dowolnym kierunku, powodując nowy kierunek ruchu całego atomu.

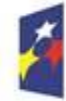

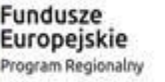

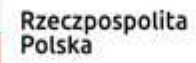

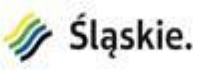

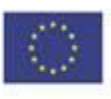

Po przesunięciu się do brzegu ekranu – znika i pojawia się znów w centrum.

6. Linia nadsubtelna wodoru 1420MHz ( 21cm ).

W "MENU" umieszczonym w prawym dolnym rogu schematu poziomów energetycznych powinien być aktywny (w stanie podstawowym atomu wodoru) przycisk, aktywujący demonstrację przejścia nadsubtelnego w atomie wodoru:

 $\rightarrow$  do istniejących w schemacie poziomów N=1 i N=2 dorysowane są linie rozczepień : subtelnych (tylko n=2) i nadsubtelnych, wg rysunku:

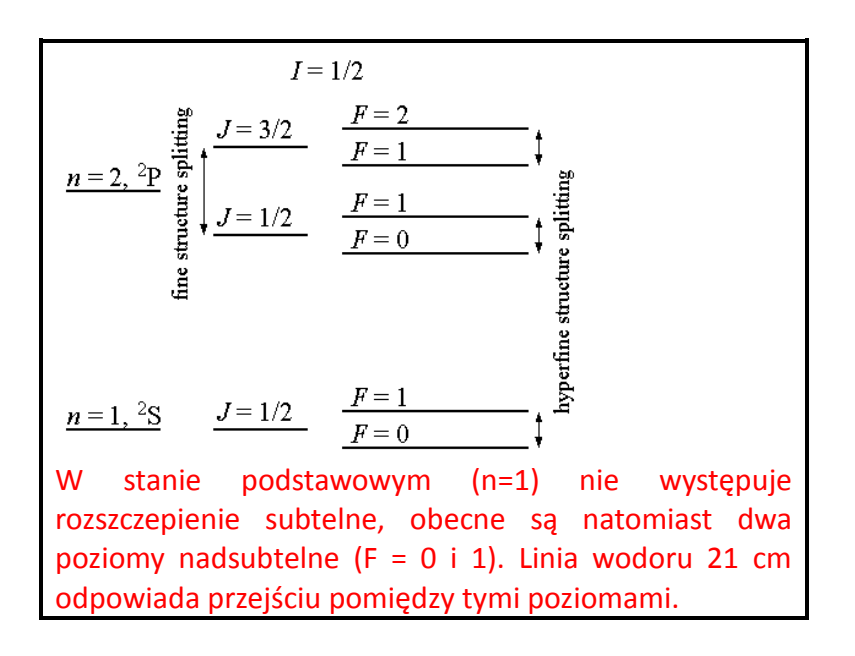

Na ekranie głównym wyświetlony zostanie symboliczny obraz ilustrujący przejście 21cm :

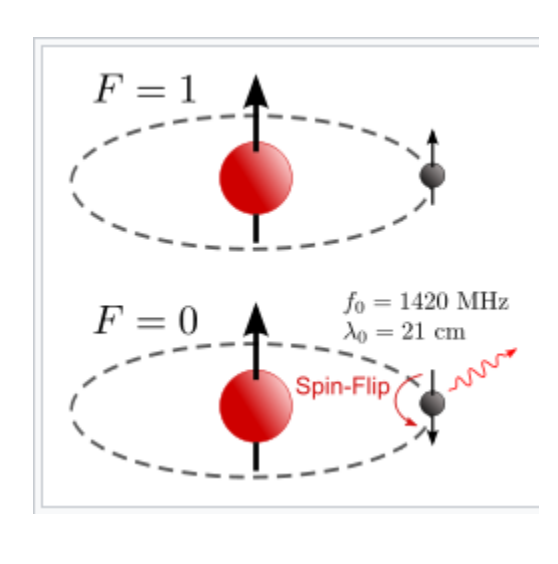

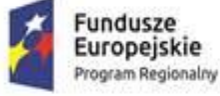

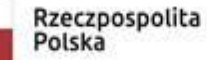

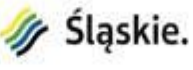

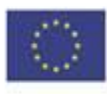

Obrazy [3D] zarówno protonu jak i elektronu powinny przedstawiać "mgliste" kulki "przebite" strzałką - przedstawiającą spiny obu cząstek. Strzały powinny być dość grube, prawie walce zakończone grotem – stożkiem, powoli precesujące (w prawo) wokół pionowej osi. Kąt precesji ściśle określony dla spinu ½. (60 $^{\circ}$  od osi Z) - z zaznaczonym rzutem na oś pionową .

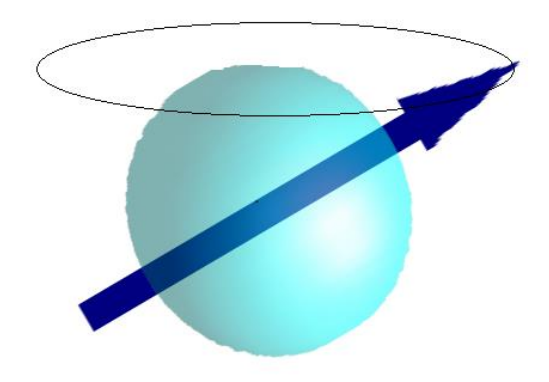

W chwili przejścia ("spin flip") – kulka elektronu odwraca się o 180 stopni, emitując foton (przedstawiony jak poprzednio – w postaci falującej strzałki) poruszający się w bok ekranu.

Dla pokazania istoty zjawiska w dolnej (bądź górnej) części ekranu można umieścić ilustrację klasyczną : dwa magnesy sztabkowe (lub np. igły kompasu) umieszczone równolegle – najpierw biegunami N w górę (odpychanie, wyższa energia), a następnie antyrównolegle lewy bez zmian, a prawy odwrócony biegunem N w dół (przyciąganie, niższa energia) .

Przejście powinno odbyć się płynnie - zarówno na obrazie głównym, jak i na ilustracji z magnesami.

(Uwaga: tym razem odrzut jest niezauważalny ! [6 rzędów wielkości mniejszy !] , linii odpowiadającej temu przejściu – oczywiście nie zaznaczymy na widmie w górnej części ekranu ) .

### **Funkcjonalność:**

Schemat poziomów energetycznych (Schemat Grotriana) , wraz z Menu głównym powinny być stale widoczne po prawej stronie ekranu projektora.

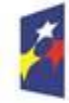

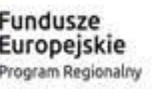

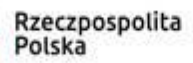

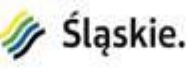

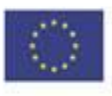

 $\rightarrow$  Obraz 3D wyświetlanej funkcji falowej (orbitalu, harmoniki sferycznej YLM[th,fi]) każdorazowo powoli się obraca – by wyraźnie uwidocznić bogactwo kształtu. Część rzeczywista i urojona orbitalu wyświetlana jest w wyraźnie różnych barwach.

→ Wykres rozkładu prawdopodobieństwa musi zawsze być skorelowany z wyświetlanym obrazem 3D orbitalu elektronowego.

 $\rightarrow$  po ustalonym czasie np. 15 sekund braku reakcji ze strony zwiedzającego, atom spontanicznie (losowo) przechodzi przez kaskadę przejść dozwolonych, aż do stanu podstawowego.

### **Informacje końcowe**

Wykonawca zintegruje stanowisko z istniejącą infrastrukturą ekspozycji.

Wykonawca dostarczy kody źródłowe, umożliwiające w przyszłości dokonywanie zmian w aplikacji, jeśli będzie tego wymagał postęp wiedzy w dziedzinie fizyki atomowej.

System powinien zawierać protokół TCP/IP, pozwalający na zdalną diagnostykę urządzenia, powinien komunikować status pracy oraz ewentualne błędy do głównego serwera zarządzającego wystawą.

Musi istnieć możliwość zdalnego włączenia, wyłączenia oraz resetu stanowiska.

Wykonawca będzie konsultował postępy prac z Zamawiającym na każdym etapie realizacji stanowiska.

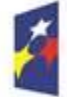

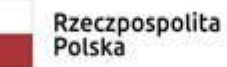

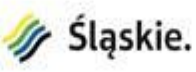

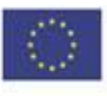

#### **Propozycje dla Wykonawcy:**

#### **Wygląd ekranu:**

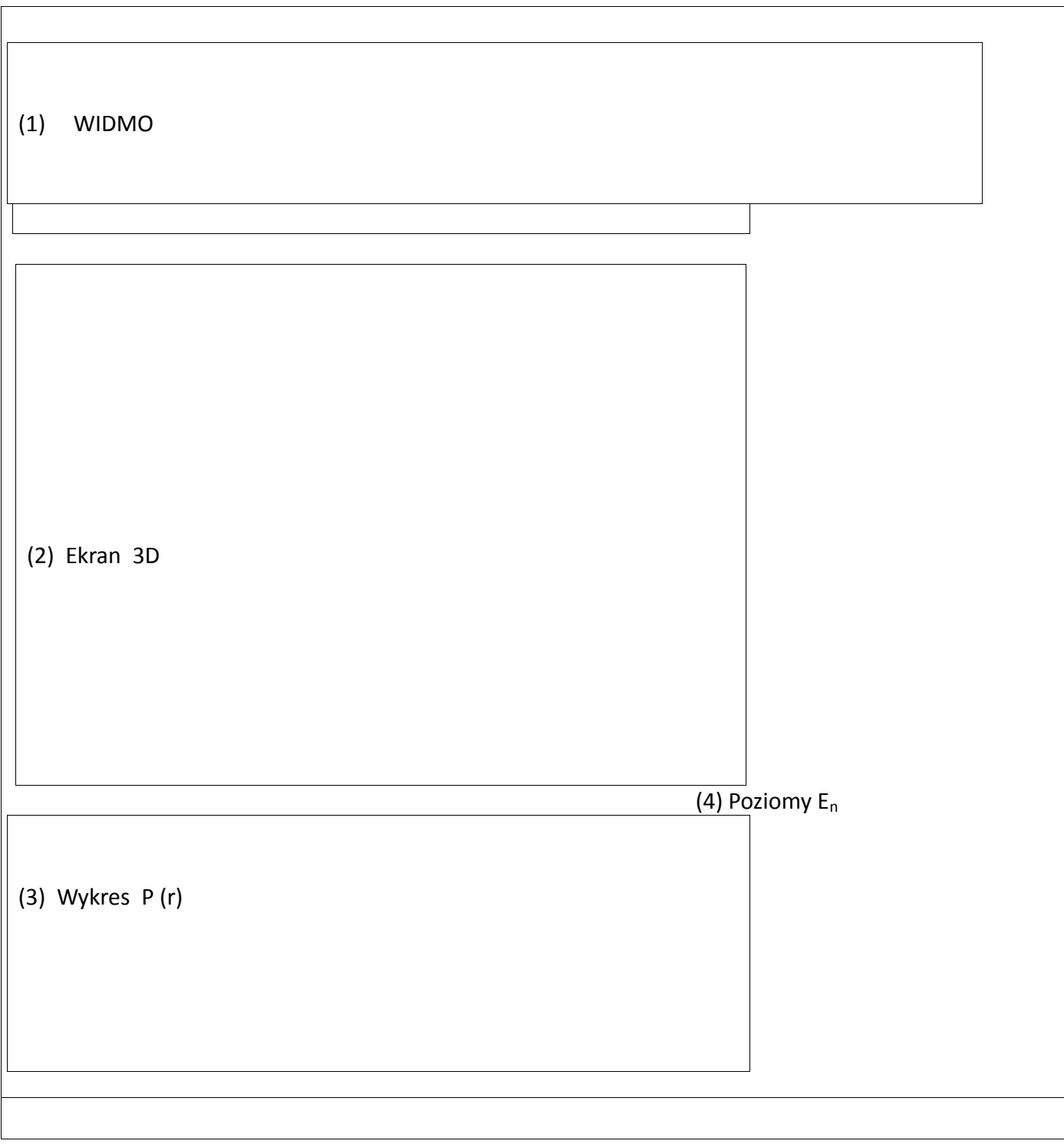

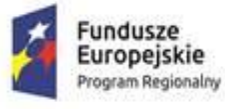

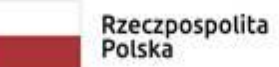

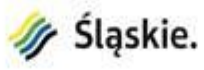

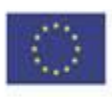

Ad [\*1] Ilustracja do modelu Bohra - powinna zachować proporcje rozmiarów orbit ( $R \sim n^2$ )

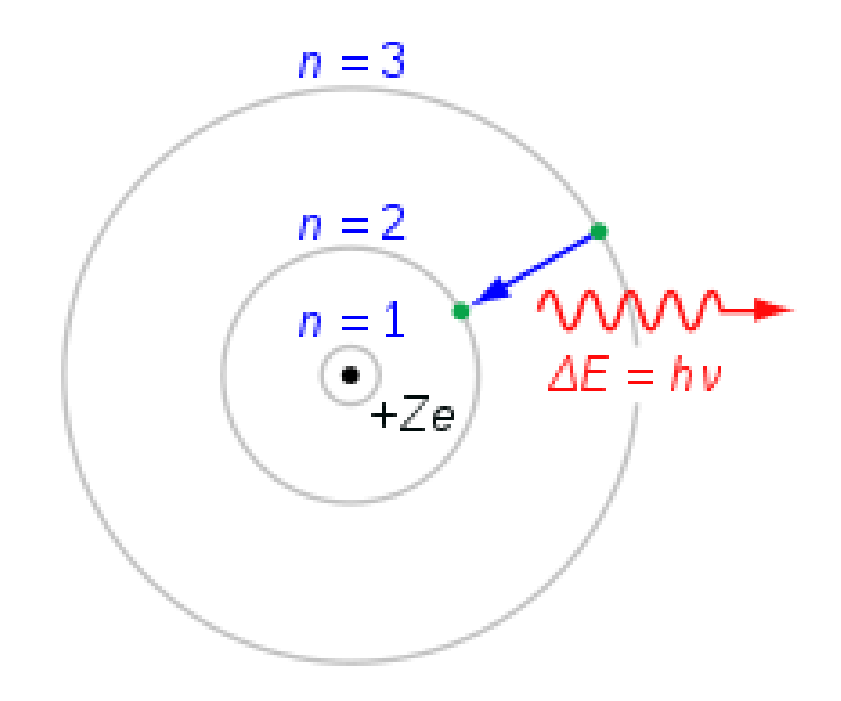

- (  $n=4$  powinien być  $4^2 = 16$  razy większy od n=1 ! ), {całość rys. prawie \*2 ! }
- obraz fotonu (czerwona falista strzałka ) powinien być zaakceptowany w całej aplikacji . ( dynamicznie - "foton" opuszcza nasz obrazek {dość szybko...} ).

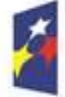

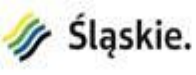

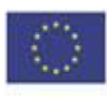

#### **Diagram Hertzsprunga–Russella – życie gwiazd Opis przedmiotu zamówienia**

Przedmiotem zamówienia jest zaprojektowanie, dostawa i montaż multimedialnego stanowiska prezentującego interaktywny diagram Hertzsprunga – Russella.

- 1. Projektor multimedialny podwieszany pod sufitem, rzutujący na ścianę obraz o rozmiarach o szerokości około 3,0 m i wysokości 1,6 m. Rozdzielczość natywna min. Full HD.
- 2. Panel dotykowy postawiony na stojaku przed ścianą lub przymocowany do ściany.
- 3. Komputer oraz oprogramowanie spełniające wymagania zawarte w poniższym opisie, do obsługi stanowiska.

Stanowisko będzie prezentowało interaktywny diagram Hertzsprunga–Russella [W dalszej części dokumentu nazywanym też diagramem H-R]. Diagram ten zawiera gwiazdy rozmieszczone względem ich jasności absolutnych ( i/lub wielokrotności jasności Słońca) oraz koloru (i/lub temperatury powierzchniowej/typu widmowego). Użytkownik będzie miał możliwość wybrania konkretnej gwiazdy i poznania szczegółów jej rozmiarów, temperatury, budowy wewnętrznej, historii, przyszłości ewolucyjnej, odległości od Słońca, oraz położenia na niebie.

### **1. Opis techniczny stanowiska**

### **Wyświetlacz:**

Stanowisko składa się z dużego wyświetlacza o rozmiarach (szerokość co najmniej 3m x i wysokość co najmniej 1,6m). Natywna rozdzielczość wyświetlanego obrazu powinna wynosić co najmniej 1920x1080pixeli, preferowane jest wyświetlanie w rozdzielczości 4k rozumianej jako co najmniej 3840x2160 pixeli. Samo wyświetlanie powinno być zrealizowane w technologii projekcji na ekran.

Projekcja na ekran przy użyciu projektora multimedialnego. W pomieszczeniu będzie jasno, stąd też projektor musi charakteryzować się dużą jasnością wyświetlanego obrazu – co najmniej 3000 lm (większa jasność i kontrast będą kryterium oceny), rozdzielczością co najmniej FullHD (1920x1080pixeli). W przypadku stosowania projektora wykonawca musi zapewnić stabilne mocowanie projektora, którego design będzie dyskretny i zgodny z wystrojem całej sali. Konieczne przewody zostaną ukryte i będą poprowadzone w taki sposób aby nie stanowiły zagorzenia dla zwiedzających i uniemożliwiły zwiedzającym jakiekolwiek ich uszkodzenie. W przypadku stosowania projektora krótkoogniskowego, dopuszcza się zamocowanie zawieszenia projektora do powierzchni, na której będzie zamieszczony ekran. W przypadku użycia projektora długoogniskowego, dopuszcza się jego zamocowanie do sufitu w miejscu uzgodnionym z zamawiającym i projektantem, konieczne przewody mogą zostać ukryte w kanale technicznym. Projektor musi być umieszczony w takiej odległości i na takiej wysokości aby umożliwić zwiedzającym oglądanie treści bez przesłaniania toru optycznego projektora. Rysunek 1: Sala z zaznaczonym położeniem stanowiska diagram H-R. Przedstawia wizualizację sali, w której zamieszczone będzie opisywane stanowisko. Rysunek 2.

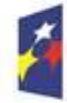

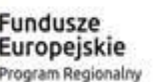

Rzeczpospolita Polska

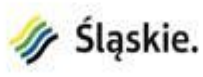

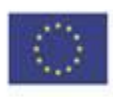

Przedstawia wizualizację miejsca, w którym zamieszczone będzie stanowisko, znajduje się na nim również zaznaczony kanał techniczny, oraz ewentualna ściana do zawieszenia projektora.

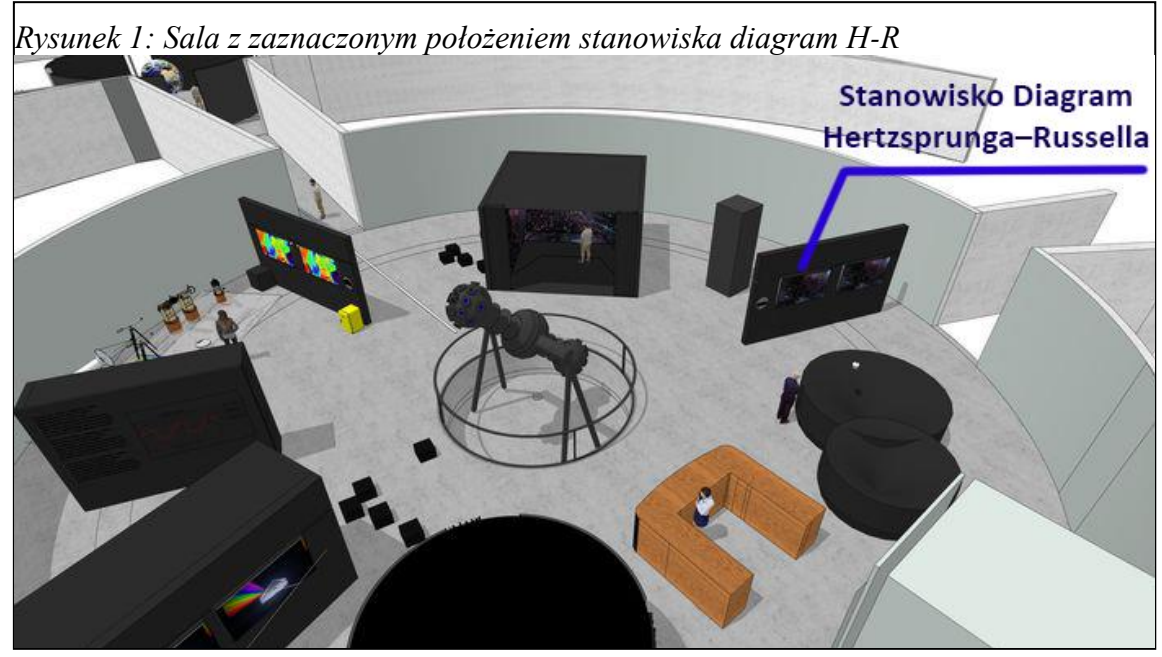

*Rysunek 2: Wizualizacja położenia stanowiska z Diagramem H-R wraz z kanałem technicznym i ścianą.*

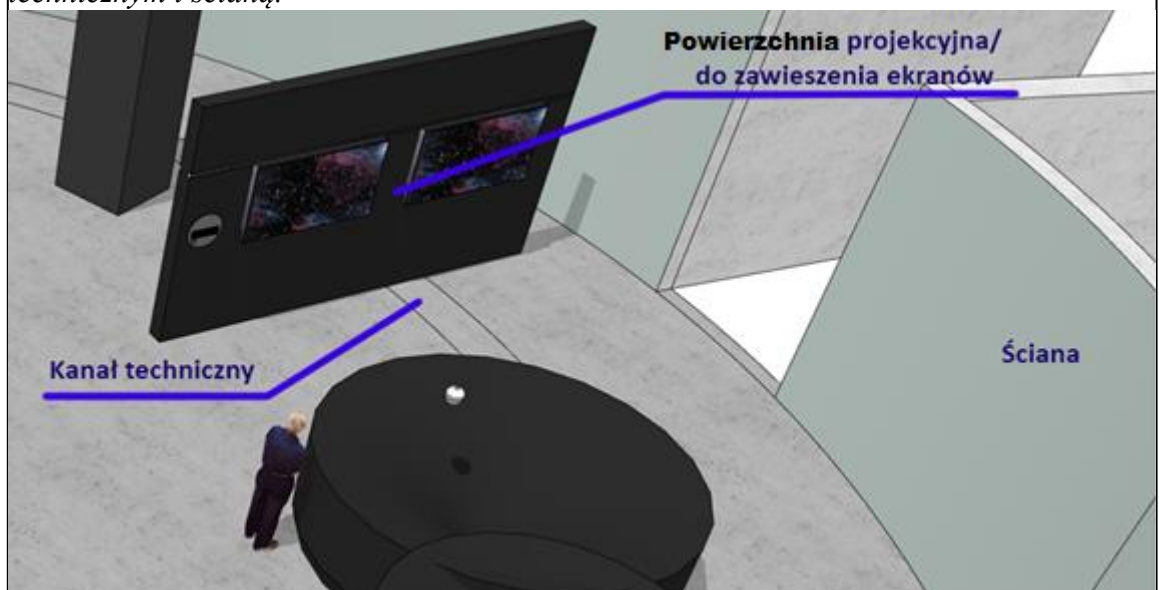

\*

Rozdzielczość obrazu jego kontrast oraz jasność będą kryteriami konkursowym.

### **Ekran dotykowy:**

Obok powierzchni wyświetlającej, na wysokości około 90cm znajdzie się dotykowy panel umożliwiający manipulowanie/interakcję z wyświetlanym obrazem. Panel dotykowy powinien mieć przekątną co najmniej 19 cali - rozmiar i umiejscowienie panelu należy uzgodnić z Zamawiającym. Należy go ustawić na postumencie. Postument ten może być

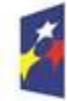

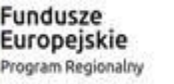

Rzeczpospolita Polska

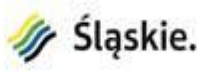

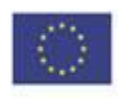

związany ze ścianą projekcyjną lub może być umieszczony nieco przed nią nad kanałem technicznym. Ekran powinien być pochylony, jego odchylenie od poziomu powinno wynosić pomiędzy 30 a 45 stopni. Umiejscowienie ekranu powinno gwarantować swobodne manipulowanie obrazem na powierzchni wyświetlającej tak aby jej nie zasłaniać (w przypadku projekcji osoby nie mogą przecinać toru optycznego). Grupa składająca się z 10 osób o których wzrost może wahać się od 120cm do 210cm powinny mieć swobodny dostęp do panelu sterującego (2-3 osób). Wszystkie zaś muszą jednocześnie widzieć obraz prezentowany na powierzchni wyświetlanej. Nie ma konieczności zbliżania się do powierzchni ekranu.

Panel dotykowy powinien być wykonany w technologii paneli przemysłowych.

## **2. Sposób działania aplikacji**

Sposób działania aplikacji został przedstawiony na diagramie ideowym załączanym do niniejszej dokumentacji, miniatura znajduje się na [Rysunek 3](#page-22-0) Diagram działania aplikacji stanowi załącznik do niniejszego opisu przedmiotu zamówienia.

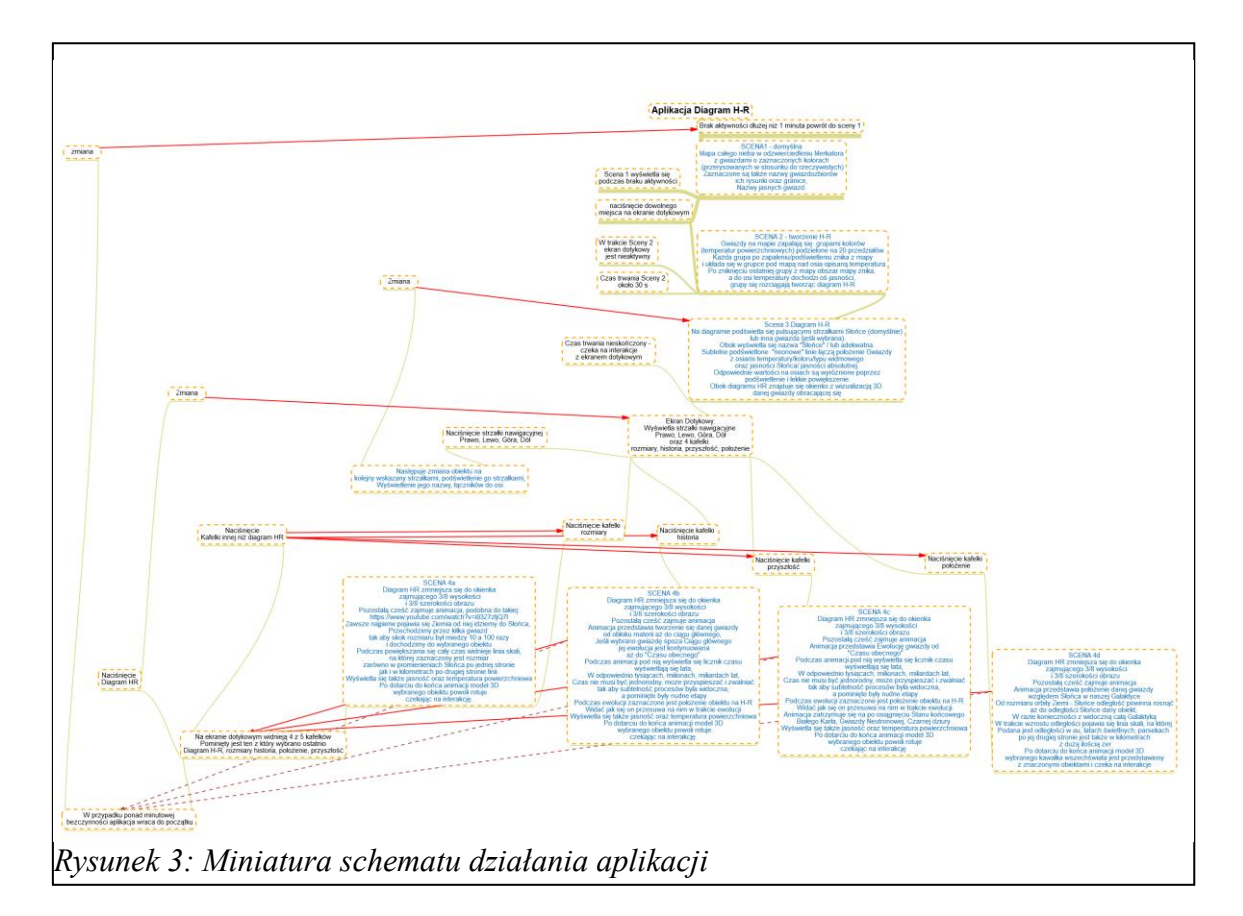

<span id="page-22-0"></span>Przykład diagramu H-R z podpisanymi gwiazdami zaprezentowano na [Rysunek 4](#page-23-0)

Diagram w opisanej aplikacji powinien zwierać co najmniej tyle gwiazd ile przestawiono na rysunku [Rysunek 4.](#page-23-0) Do dokumentacji dołączono diagram w większej rozdzielczości. Dla wszystkich tych gwiazd musi być możliwość prześledzenia ich rozmiarów, historii, przyszłości

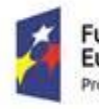

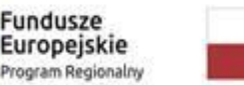

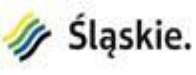

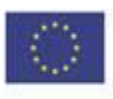

oraz położenia tak jak przedstawiono na diagramie ideowym aplikacji. Gwiazdy te powinny także znajdować się na mapie wyświetlanej na początku działania aplikacji. Dopuszcza się zwiększenie ilości gwiazd.

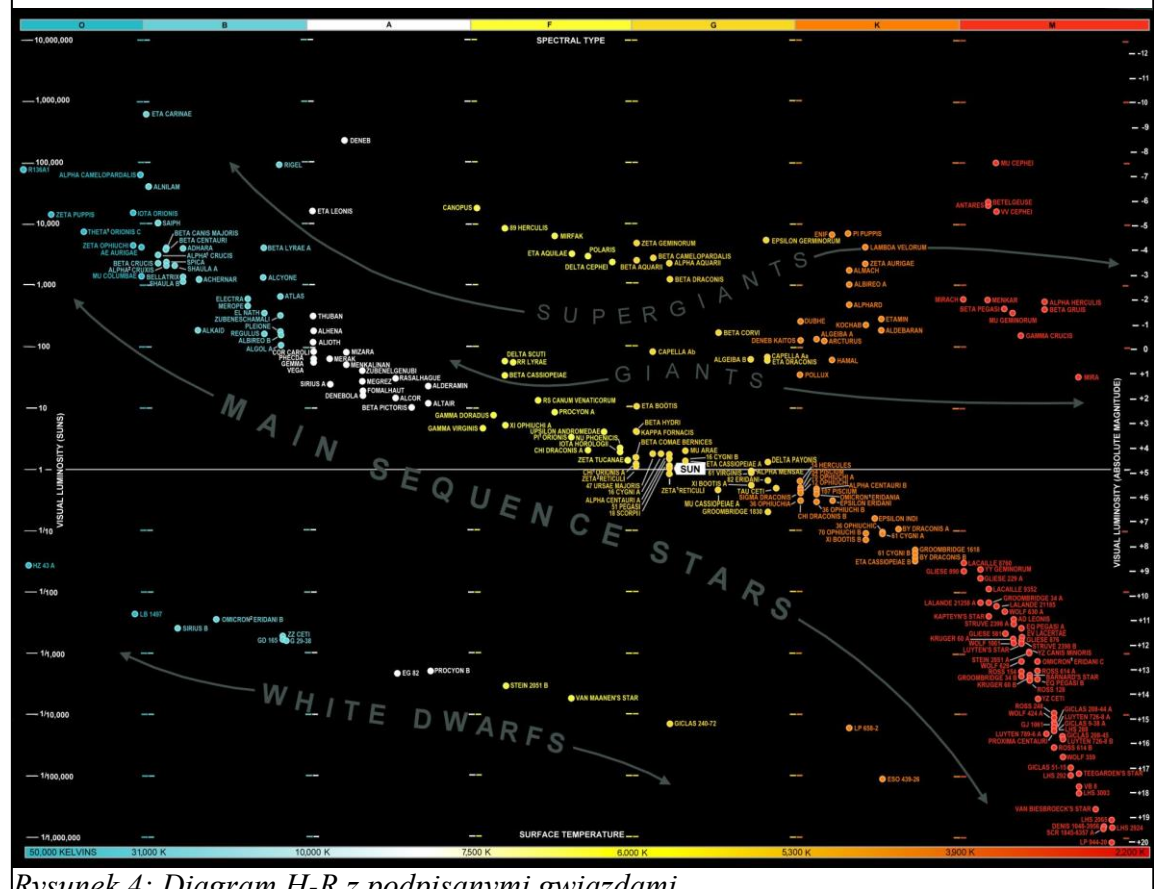

<span id="page-23-0"></span>*Rysunek 4: Diagram H-R z podpisanymi gwiazdami*

Przykład animacji obrazującej rozmiary można zaleście na <https://www.youtube.com/watch?v=i93Z7zljQ7I>

## **3. Integracja**

Wykonawca dostarczy pełne rozwiązanie składające się z powierzchni obrazującej/wyświetlającej, panelu dotykowego, aplikacji, silników renderujących do natywnej rozdzielczości wyświetlania, potrzebnego osprzętu, okablowania, aplikacji sterującej i wyświetlającej oraz ich integracji. Zintegruje cały system z istniejącą infrastrukturą.

Wykonawca dostarczy kody źródłowe, umożliwiające w przyszłości dokonywanie zmian w aplikacji jeśli będzie tego wymagał postęp wiedzy w dziedzinie astronomii gwiazdowej. System powinien zawierać protokół TCP/IP, pozwalający na zdalną diagnostykę urządzenia, powinien komunikować status pracy oraz ewentualne błędy do głównego serwera zarządzającego wystawą. Musi istnieć możliwość zdalnego włączenia, wyłączenia oraz resetu stanowiska.

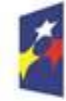

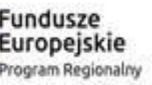

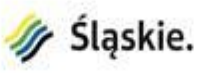

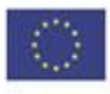

## **Bieżący monitoring sejsmologiczny – niespokojna planeta Opis przedmiotu zamówienia.**

Przedmiotem zamówienia jest zaprojektowanie, dostawa i montaż stanowiska prezentującego monitoring sejsmiczny zarówno w skali światowej jak i lokalnie. Stanowisko składa się z:

- 1. Dwóch ekranów wysokiej rozdzielczości (FHD lub UHD) o przekątnej 55 cali.
- 2. Dwóch paneli dotykowych służących do obsługi stanowiska.
- 3. Oprogramowania prezentującego dane sejsmiczne.
- 4. Oprogramowania dedykowanego do obsługi stanowiska.

Stanowisko służy do prezentacji bieżącego monitoringu sejsmicznego w skali globalnej oraz monitoringu lokalnego, skierowanego głównie na indukowane wstrząsy antropogeniczne.

Stanowisko do monitorowania wstrząsów sejsmicznych (w czasie rzeczywistym lub historyczne), zostanie zrealizowane przy pomocy dwóch monitorów wysokiej rozdzielczości 55" oraz dwóch ekranów dotykowych i stosownego oprogramowania. Monitory lub panele LCD powinny charakteryzować się wysoką rozdzielczością FHD lub UHD. Prezentacja wstrząsów powinna być wyświetlana w postaci map lub diagramów. Ekrany dotykowe powinny zostać zamontowane na statywie (lub statywach) w odpowiedniej odległości od ekranów wyświetlających wstrząsy. Wysokość statywu, jego odległość od ściany z ekranami oraz pochylenie monitorów dotykowych należy dobrać w porozumieniu z Zamawiającym.

### **1. Wstrząsy globalne**

Do realizacji projektu można wykorzystać dane zebrane przez grupę badawczą IRIS [\(https://www.iris.edu/hq/](https://www.iris.edu/hq/)). Po nawiązaniu kontaktu z Instytutem badawczym IRIS ustalono, że można wykorzystać dane oraz dostępne oprogramowanie za darmo – korespondencja dołączona w załączniku. Jedynym warunkiem jaki należy spełnić jest umieszczenie na prezentacji lub ekranach logo IRIS/NSF.

### **Funkcjonalność:**

Zwiedzający będzie mógł przy pomocy monitorów dotykowych wybrać interesujące go wstrząsy – aktualne, sprzed doby czy sprzed tygodnia, wyświetlane mapy z lokalizacją wstrząsów, ich kolejność, czas wyświetlania na ekranie, energię wstrząsów i inne. Rozwiązania graficzne interfejsu – monitorów dotykowych należy zaproponować Zamawiającemu do uzgodnienia.

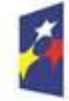

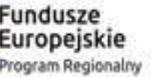

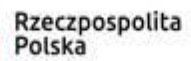

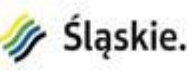

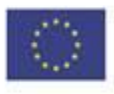

- 1) możliwe metody prezentacji danych instytutu IRIS:
	- Oprogramowanie dedykowane z tzw. PUBLIC DISPLAYS RESOURCES

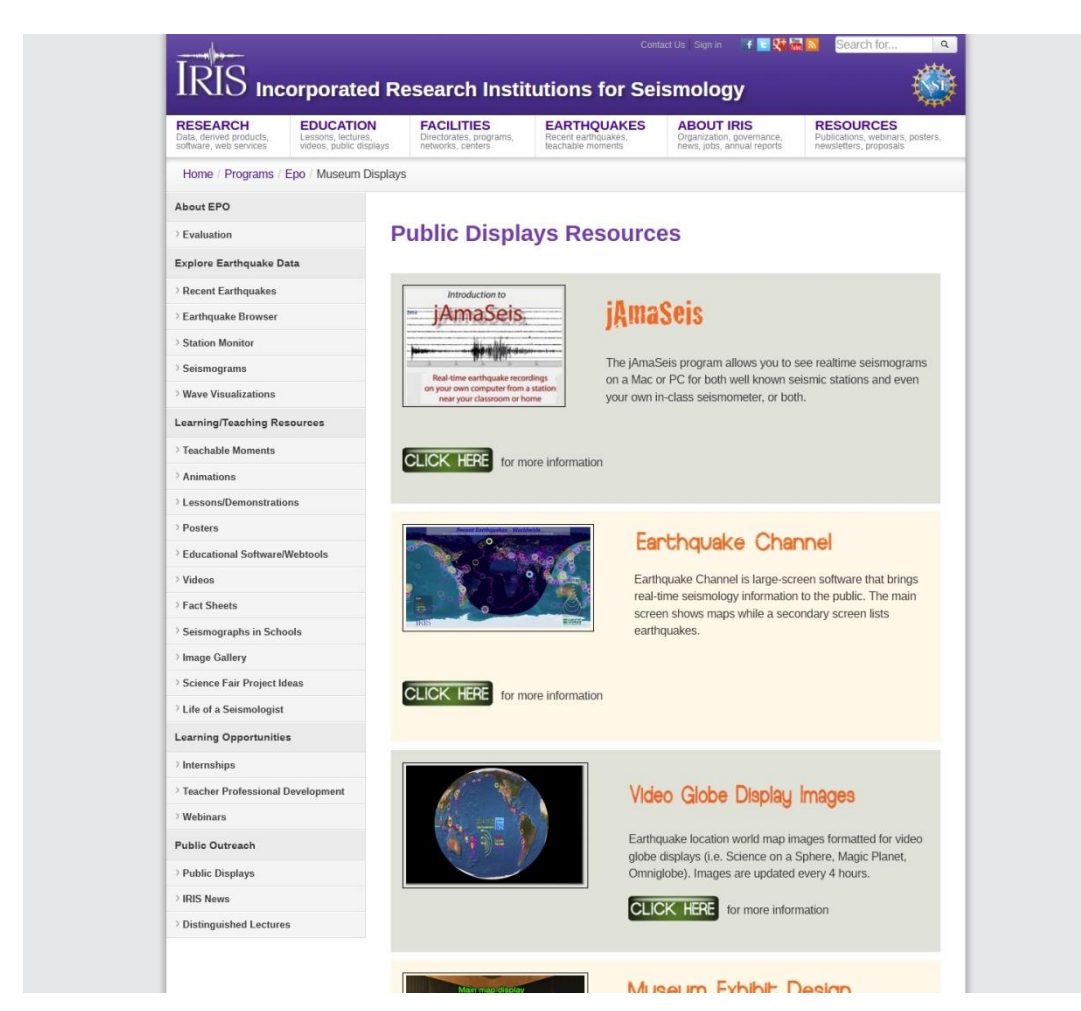

Zrzut ekranu – strona internetowa instytutu IRIS dział Public Display Resources.

#### **Earthquake Channel (JAVA) – opis możliwości programu:**

IRIS Earthquake Channel to darmowe oprogramowanie, które prezentuje trzęsienia ziemi na mapach o wysokiej rozdzielczości. Doskonale nadaje się do wyświetlania tych informacji na dużych ekranach w muzeach, lobby, centrach dla zwiedzających lub w szkołach. W aplikacji uwzględniono 16 map regionalnych oraz mapę całego świata. Użytkownicy aplikacji mogą zmieniać różne preferencje, w tym wyświetlane mapy, ich kolejność, czas wyświetlania na ekranie i inne. Aktualizacje trzęsień ziemi odbywają się co 10 minut, a mapa zmienia się co 30 sekund. Oprogramowanie może działać przez wiele tygodni bez nadzoru. Jeśli dysponujemy dwoma monitorami – oprogramowanie pozwala na wyświetlanie listy wstrząsów sejsmicznych (najważniejszych), które aktualnie pokazywane są na pierwszym monitorze.

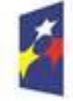

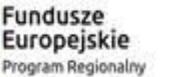

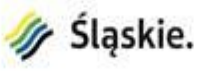

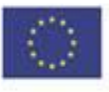

Aplikacja występuje w dwóch wersjach - dla systemu Windows 32 i 64 bity (język JAVA) – choć nie jest w pełni wspierana. IRIS zaleca wersję dla systemu operacyjnego MacOS, która ma pełne wsparcie techniczne oraz dużo większe możliwości konfiguracji interfejsu.

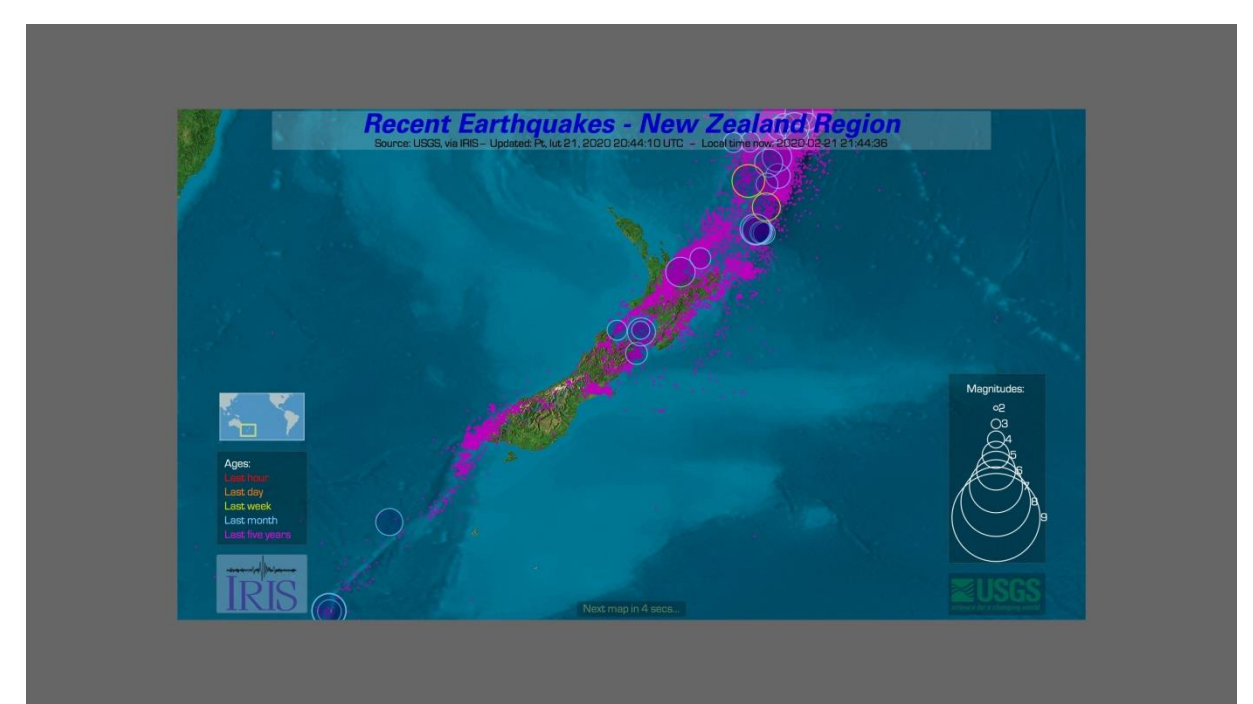

Zrzut ekranu z aplikacji Earthquake Channel (JAVA) dla systemu Windows.

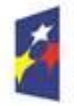

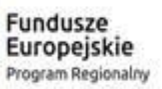

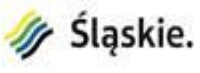

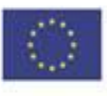

#### **jAmaSeis – program JAVA**

jAmaSeis to darmowy program oparty na języku Java, który pozwala użytkownikom uzyskiwać i wyświetlać dane sejsmiczne w czasie rzeczywistym z lokalnego urządzenia lub ze zdalnych stacji na całym świecie. Program obsługuje różne rodzaje sejsmometrów, które są podłączone do komputera PC lub pozwala operować danymi z zewnątrz.

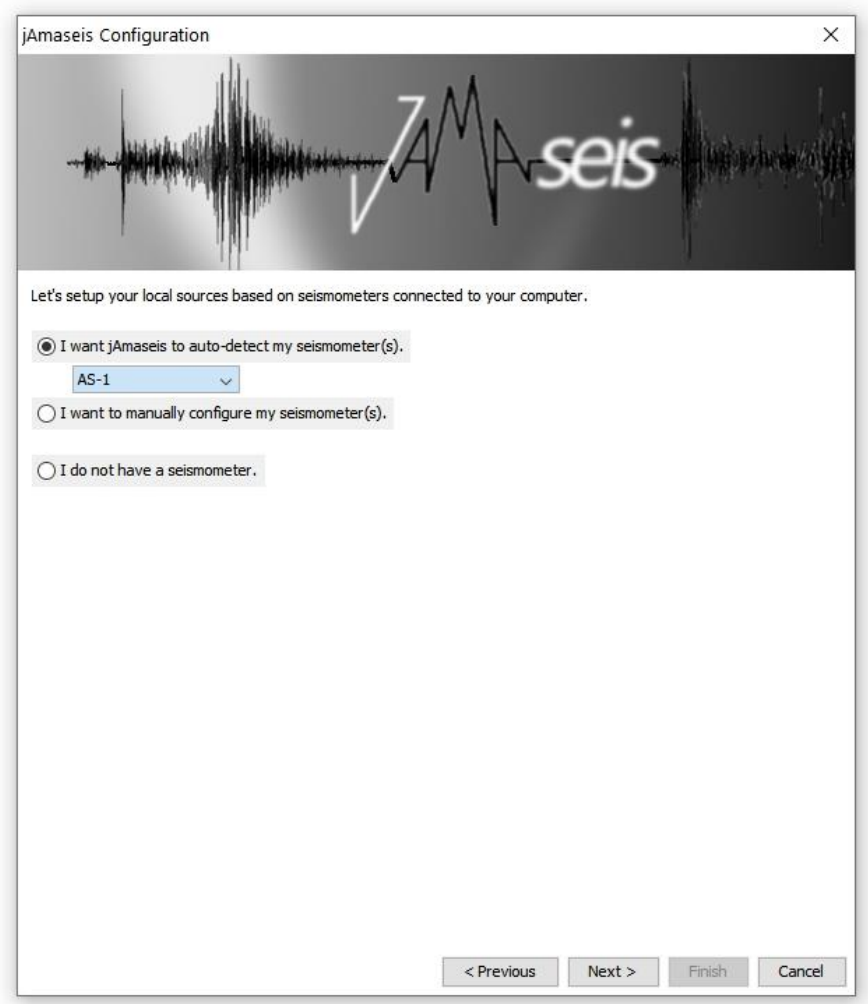

Zrzut ekranu z aplikacji jAmaSeis (JAVA) – okno wybóru typu sejsmografu podłączonego do komputera lub odczytu danych z zewnętrznych źródeł.

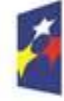

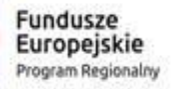

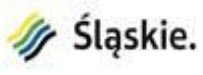

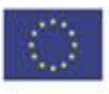

Po wybraniu sejsmografu zdalnego z listy diagramy prezentowane są na żywo:

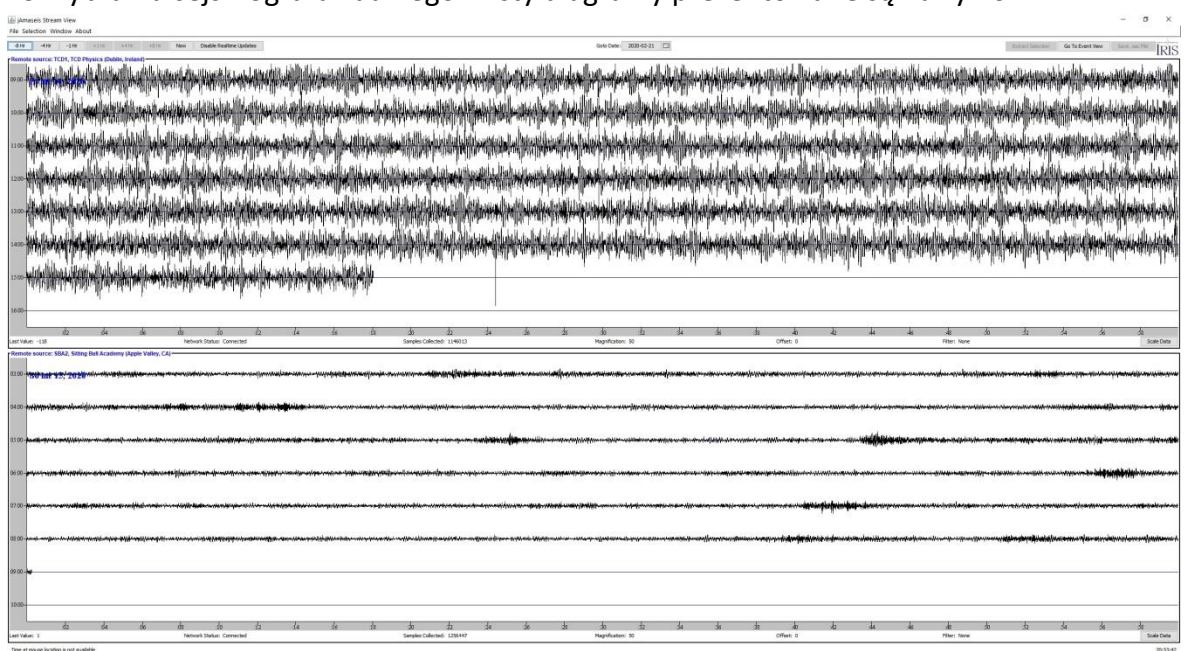

JAmaSeis można również uruchomić w przeglądarce internetowej:

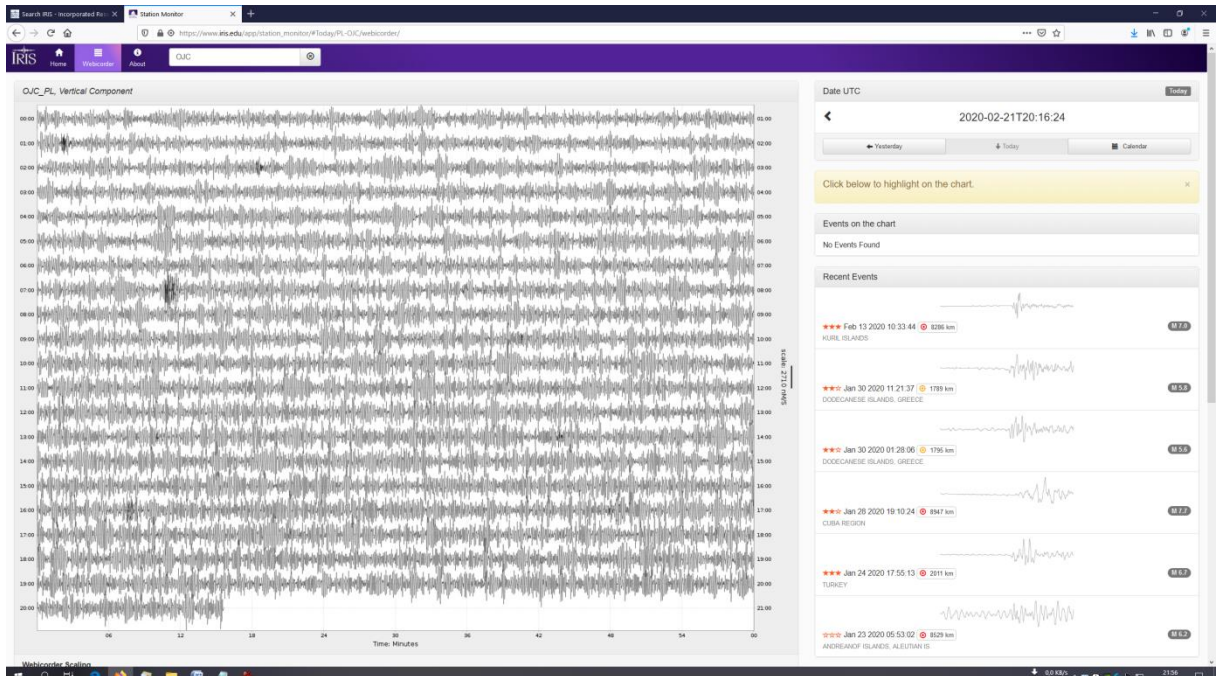

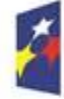

Fundusze<br>Europejskie Program Regionalny

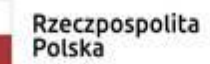

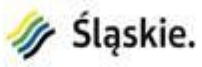

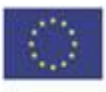

### 2) Dane surowe:

Instytut IRIS udostępnia również surowe dane sejsmiczne oraz oprogramowanie na platformie DMC (Data Management Center). Oprogramowanie można wykorzystać do tworzenia własnych API (Interfejsów oprogramowania aplikacji) z wykorzystaniem języka Java, aplikacji webowych i innych.

### 3) Źródła:

- Instytut IRIS:<https://www.iris.edu/hq/>
- Oprogramowanie do prezentacji danych PUBLIC DISPLAY RESOURCES: [https://www.iris.edu/hq/programs/epo/museum\\_displays](https://www.iris.edu/hq/programs/epo/museum_displays)
- Monitor sejsmiczny w przeglądarce internetowej: [https://www.iris.edu/app/station\\_monitor/](https://www.iris.edu/app/station_monitor/)
- jAmaSeis w przeglądarce internetowej: [https://www.iris.edu/hq/inclass/video/jamaseis\\_introduction\\_to\\_realtime\\_e](https://www.iris.edu/hq/inclass/video/jamaseis_introduction_to_realtime_earthquakes) [arthquakes](https://www.iris.edu/hq/inclass/video/jamaseis_introduction_to_realtime_earthquakes)
- Dane i oprogramowanie surowe platforma DMC <https://ds.iris.edu/ds/nodes/dmc/>

### **Inne wymagania:**

Wykonawca zintegruje stanowisko z istniejącą infrastrukturą ekspozycji.

Wykonawca dostarczy kody źródłowe, umożliwiające w przyszłości dokonywanie zmian w aplikacji jeśli będzie tego wymagał postęp wiedzy w dziedzinie sejsmologii lub zmiana ekspozycji.

System powinien zawierać protokół TCP/IP, pozwalający na zdalną diagnostykę urządzenia, powinien komunikować status pracy oraz ewentualne błędy do głównego serwera zarządzającego wystawą. Musi istnieć możliwość zdalnego włączenia, wyłączenia oraz resetu stanowiska.

Poniżej załączamy korespondencję (wraz z tłumaczeniem) z instytutem IRIS na temat zasad użytkowania oprogramowania i danych sejsmicznych:

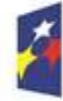

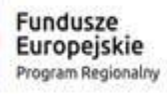

Rzeczpospolita Polska

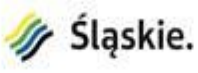

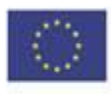

**Iris:**

Thank you for reaching out to us. I have answered your questions inline in blue.

## **Q.) Planetarium:**

1. Is your activity (business) profile OpenSource?

**A.) Iris:**

- Not sure what you mean here.

## **Q.) Planetarium:**

2. Can we present your www site or any media source to our visitors?

**A.) Iris:**

- You may use any of our materials as long as they are appropriately credited to IRIS/NSF in text and/or with our logo.

## **Q.) Planetarium:**

3. Can we download raw seismic data and interpret to our individual presentation (show)? **A.) Iris:**

- Yes. Our data are freely available to download and use.

# **Q.) Planetarium:**

4. If YES what are the specific file formats?

**A.) Iris:**

-There are many different ways to access the data, depending on your needs. You can find those here - https://ds.iris.edu/ds/nodes/dmc/ This is a commonly used platform for downloading individual events - https://ds.iris.edu/wilber3/find\_event Most data is delivered in .sac format but again, there are many options.

For easy access to view real-time seismic data I recommend

https://www.iris.edu/app/station\_monitor/ or

https://www.iris.edu/hq/inclass/video/jamaseis\_introduction\_to\_realtime\_earthquakes **Q.) Planetarium:**

5. Do we have to fulfill any license or membership conditions?

**A.) Iris:**

-No. We just ask that you appropriately credit IRIS and NSF when you use our materials.

# **Q.) Planetarium:**

6. Do we have to make some payment or donate your program?

**A.) Iris:**

 $-$  No.

# **Q.) Planetarium:**

7. Can we use Public Displays Resources for free?

**A.) Iris:**

-Yes. Again, we just ask that you credit credit IRIS/NSF on any of our resources that you use. **Iris:**

Thanks for your interest in IRIS products and resources and please let me know if you have any additional questions

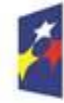

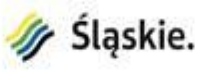

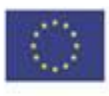

**Irys:**

Dziękujemy za skontaktowanie się z nami. Odpowiedziałem na twoje są w kolorze niebieskim.

## **Q.) Planetarium**:

1. Czy profil działalności instytucji jest na zasadach OpenSource?

**A.) Iris:**

- Nie jestem pewien, co masz na myśli.

# **Q.) Planetarium:**

2. Czy możemy zaprezentować odwiedzającym Państwa witrynę internetową lub dowolne inne źródło danych?

**A.) Iris:**

- Możesz użyć dowolnego z naszych materiałów, o ile są one odpowiednio oznaczone w tekście i / lub z naszym logo IRIS / NSF.

# **Q.) Planetarium:**

3. Czy możemy pobrać surowe dane sejsmiczne i zinterpretować je do naszej autorskiej prezentacji (pokazu)?

# **A.) Iris:**

- Tak. Nasze dane są darmowe i powszechnie dostępne do pobrania i użytkowania.

# **Q.) Planetarium:**

4. Jeśli TAK, jakie są konkretne formaty plików tych danych?

## **A.) Iris:**

-Istnieje wiele różnych sposobów dostępu do danych, w zależności od potrzeb. Można je znaleźć tutaj - https://ds.iris.edu/ds/nodes/dmc/ Jest to powszechnie używana platforma do pobierania pojedynczych zdarzeń - https://ds.iris.edu/wilber3/find\_event

Większość danych jest dostarczana w formacie .sac, ale istnieje wiele opcji.

Dla łatwego dostępu do przeglądania danych sejsmicznych w czasie rzeczywistym polecam https://www.iris.edu/app/station\_monitor/ lub

https://www.iris.edu/hq/inclass/video/jamaseis\_introduction\_to\_realtime\_earthquakes

## **Q.) Planetarium:**

5. Czy musimy spełniać jakieś warunki licencji lub członkostwa?

**A.) Iris:**

-Nie. Prosimy tylko o odpowiednie oznaczenie materiałów logiem IRIS i NSF.

# **Q.) Planetarium:**

6. Czy musimy dokonać płatności lub przekazać darowiznę na Państwa program?

**A.) Iris:**

- Nie.

# **Q.) Planetarium:**

7. Czy możemy korzystać z publicznych zasobów oprogramowania IRIS za darmo? **A.) Iris:**

-Tak. Ponownie prosimy tylko o umieszczenie logo IRIS / NSF na zasobach, z których skorzystacie.

## **Irys:**

Dziękujemy za zainteresowanie produktami i zasobami IRIS i daj mi znać, jeśli masz dodatkowe pytania.

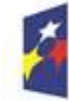

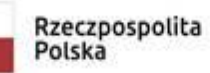

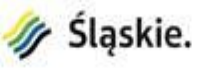

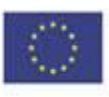

### **2. Wstrząsy lokalne (indukowane wstrząsy antropogeniczne)**

Do rozwiązania można wykorzystać istniejącą Górnośląską Regionalną Sieć Sejsmologiczna (GRSS) Głównego Instytutu Górnictwa <http://www.grss.gig.eu/pl/> Podobnie jak w przypadku IRIS, można wykorzystać dane z sieci w porozumieniu z GIG-iem. Po nawiązaniu kontaktu z Głównym Instytutem Górnictwa ustalono, że można wykorzystać dane oraz dostępne oprogramowanie za darmo. Jedynym warunkiem jaki należy spełnić jest umieszczenie na prezentacji lub ekranach logo Głównego Instytutu Górnictwa oraz informacje o źródle danych – GRSS.

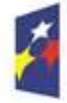

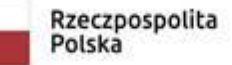

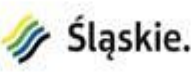

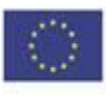